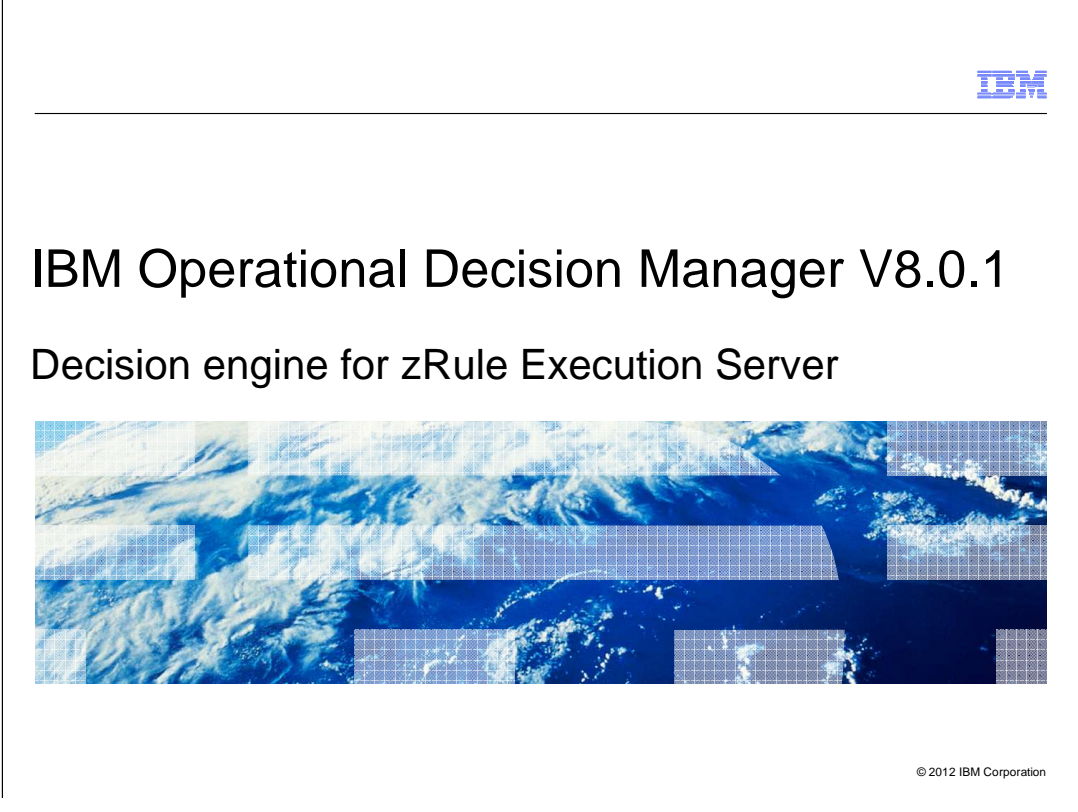

 This presentation introduces the new decision engine for running rules in a zRule Execution Server.

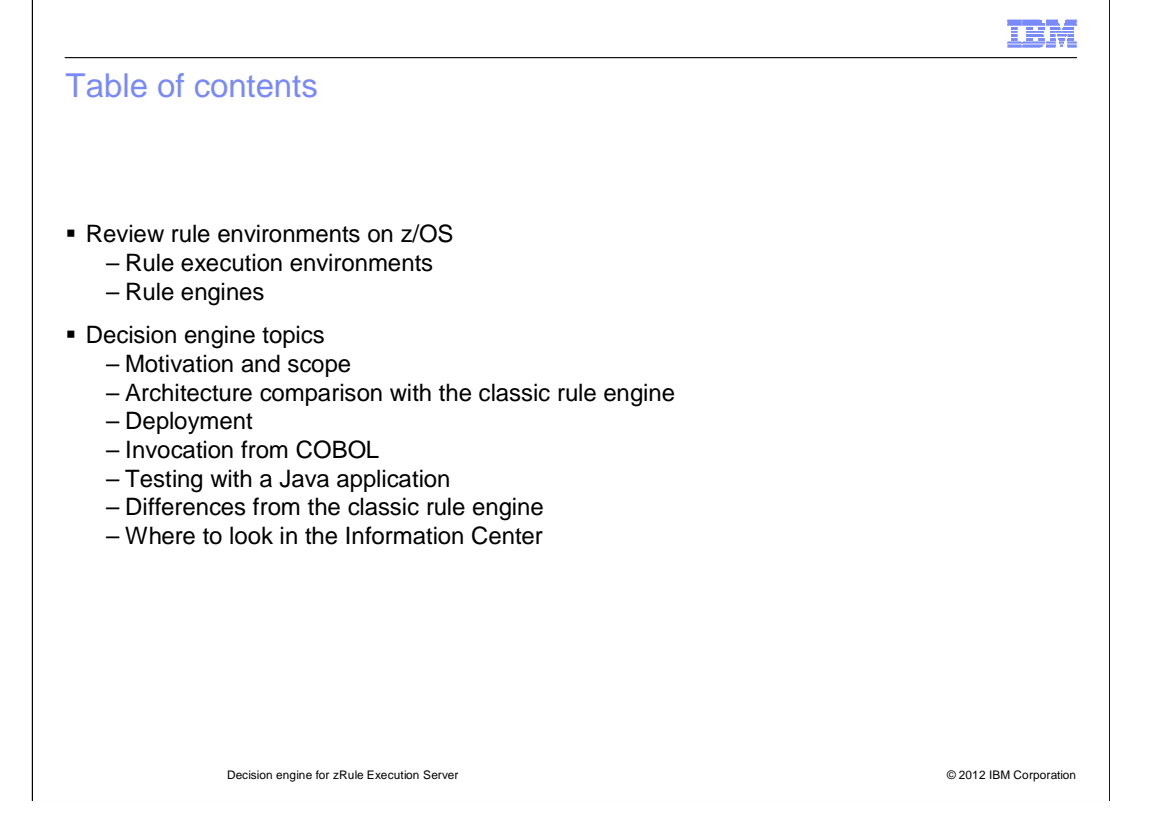

 Before discussing the decision engine, the environments for processing rules in z/OS are reviewed. Then the motivation and applicable scope for the decision engine is described. The architecture is then compared with that of the classic rule engine. How rules using the decision engine are deployed, invoked from COBOL and tested with a Java application are presented. Some of the differences in the decision engine and classic rule engine are highlighted and a map is provided to help you find decision engine relevant material in the Information Center.

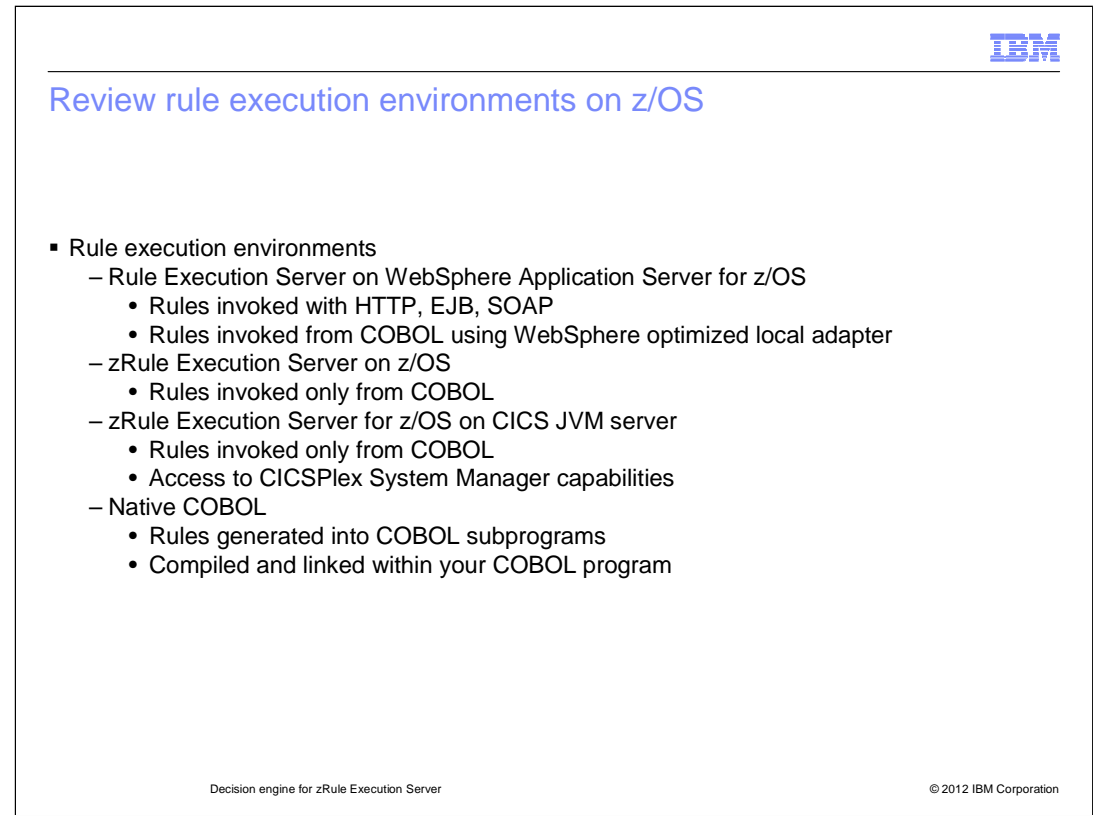

 There are several different environments for running rules on z/OS. The first is using the Rule Execution Server running on WebSphere Application Server. This environment is a Decision Server, and rules can be invoked in many different ways, such as using HTTP, SOAP and EJB. Rules in this environment can also be called from COBOL using the WebSphere optimized local adapter.

 The next environment is the zRule Execution Server. It is used only for calling rules from COBOL programs.

 The third environment is the zRule Execution Server for z/OS on CICS JVM server. This also is only used for calling rules from COBOL. However, because it is running in CICS, capabilities such as the CICSPlex System Manager are also available.

 Finally, a non-server based mechanism is using native COBOL. Rules are used to generate COBOL subprograms, which are then compiled and linked with the calling COBOL programs.

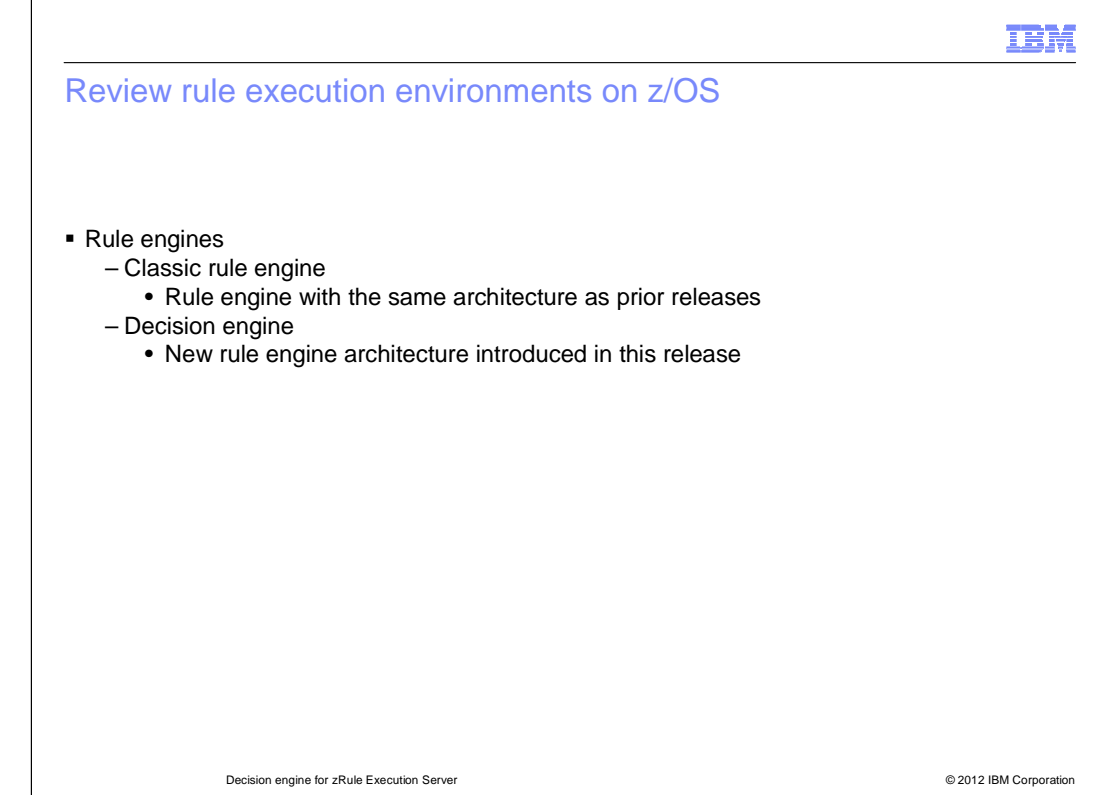

 In addition to the environments for running rules, there are also two different runtime engines for processing rules. The first is called the classic rule engine and is the same basic implementation and architecture used for running rules in previous releases. The next is called the decision engine and is the topic of this presentation. It is a new implementation in version 8.0.1.

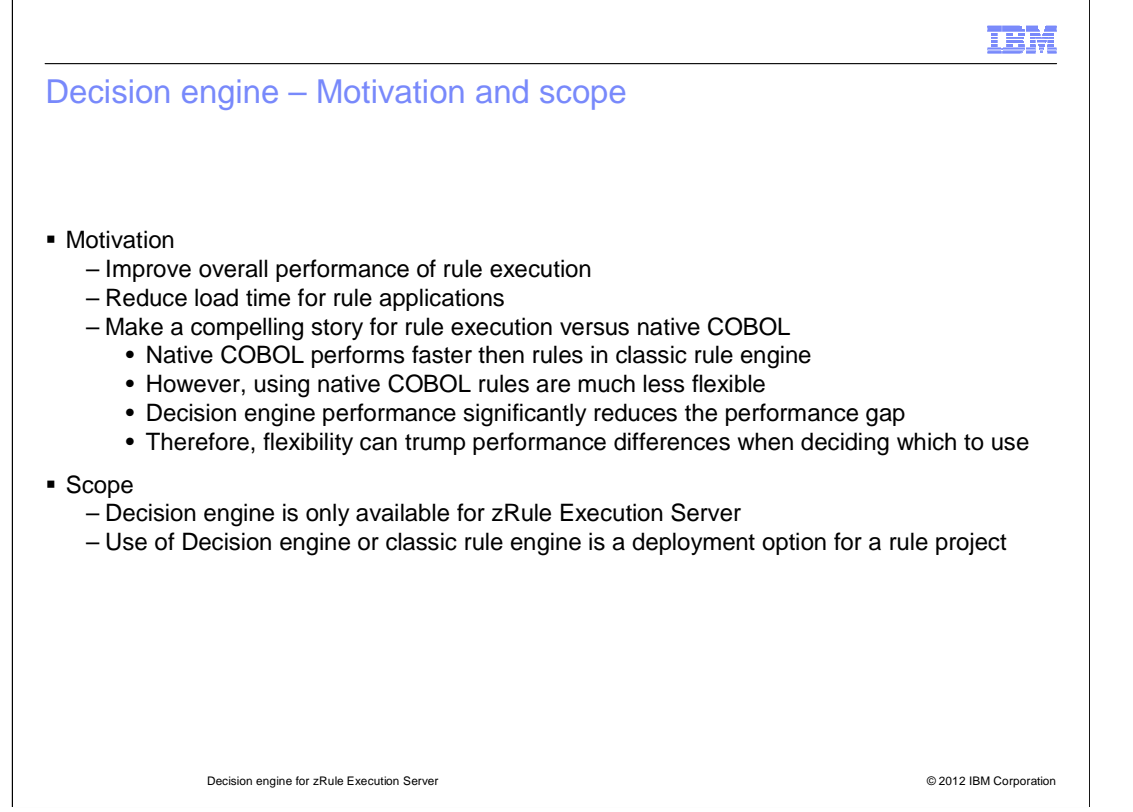

 Before delving into the decision engine, this slide addresses the motivation for introducing the decision engine and defines the scope of where it applies.

 The major reason for introducing the new decision engine is to provide an overall improvement in the performance of rule execution and to decrease the time needed to load a rule application.

 While performance gains are good in and of themselves, there is an additional factor at play here, to make rule execution performance competitive with rules in native COBOL. Execution in native COBOL is much faster than when using the classic rule engine. However, there is much less flexibility and more overhead in maintaining rules in native COBOL when compared to deploying rules to a server environment. The decision engine significantly reduces the performance gap between server based rule execution and native COBOL. Therefore, it is no longer a significant performance tradeoff to choose the more flexible option.

 The decision engine is only available in one environment, the zRule Execution Server. Also, projects deployed to the zRule Execution Server can use either the classic rule engine or the decision engine. The choice is an authoring time decision.

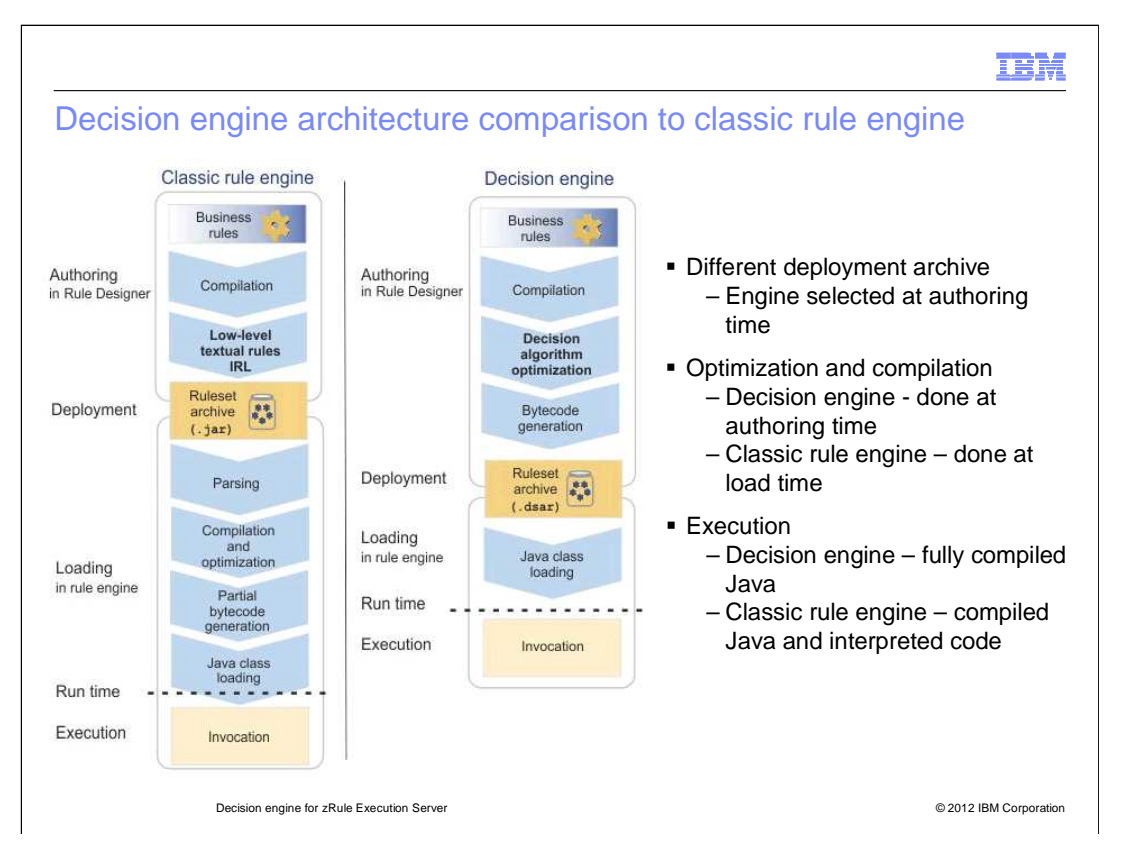

 The architecture of the classic rule engine is shown on the left as compared to that on the decision engine on the right. Each has a different deployment archive and therefore the selection of which engine is used is made at authoring time.

 There are basically two fundamental differences between the two architectures. With the classic rule engine, the optimization and compilation of the rules is done after deployment when the rule project is loaded into the server. For the decision engine, the optimization and compilation of the rules is done at authoring time before deployment.

 The other fundamental difference between the architectures affects the actual execution of the rules. With the classic rule engine, the execution of the rules is a combination of running compiled code and interpreted code. With the decision engine, the execution is fully compile code.

 It is these differences in architecture that help contribute to the reduced load time and increased performance of the decision engine.

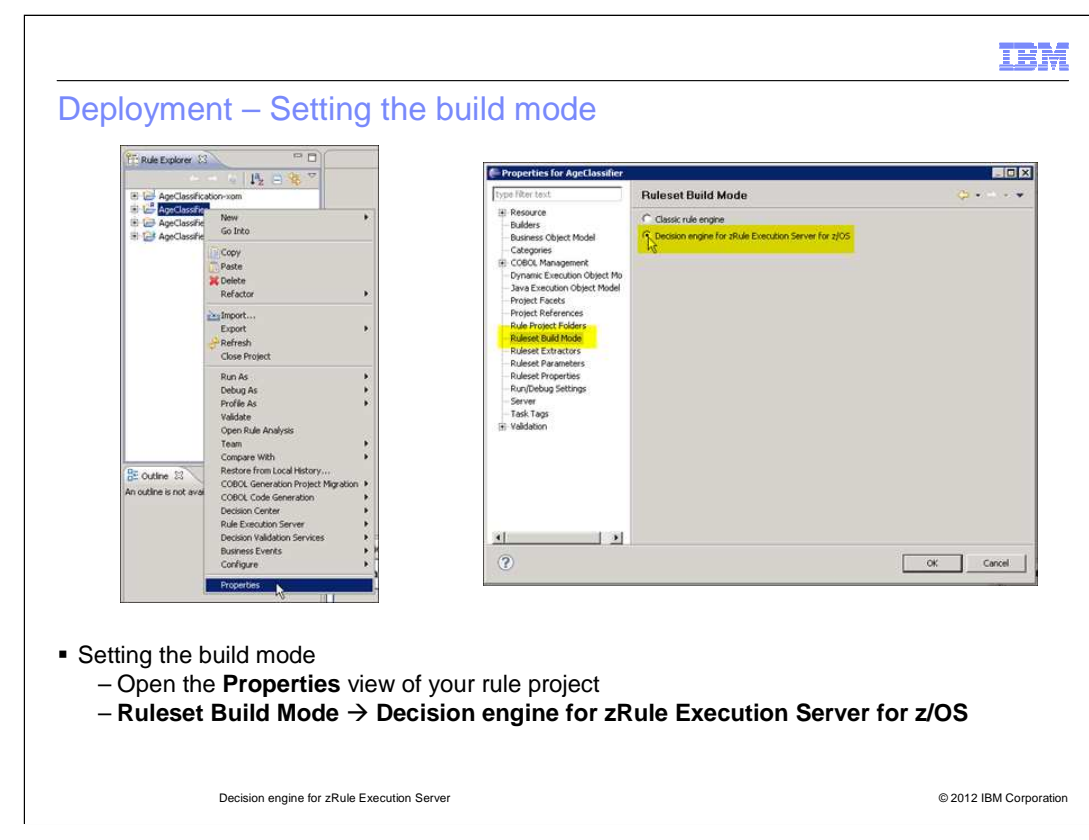

 The build mode determines which engine is used for your project's rule execution. This is done by opening the Properties view of the rule project, selecting Ruleset Build Mode and then selecting which engine to use.

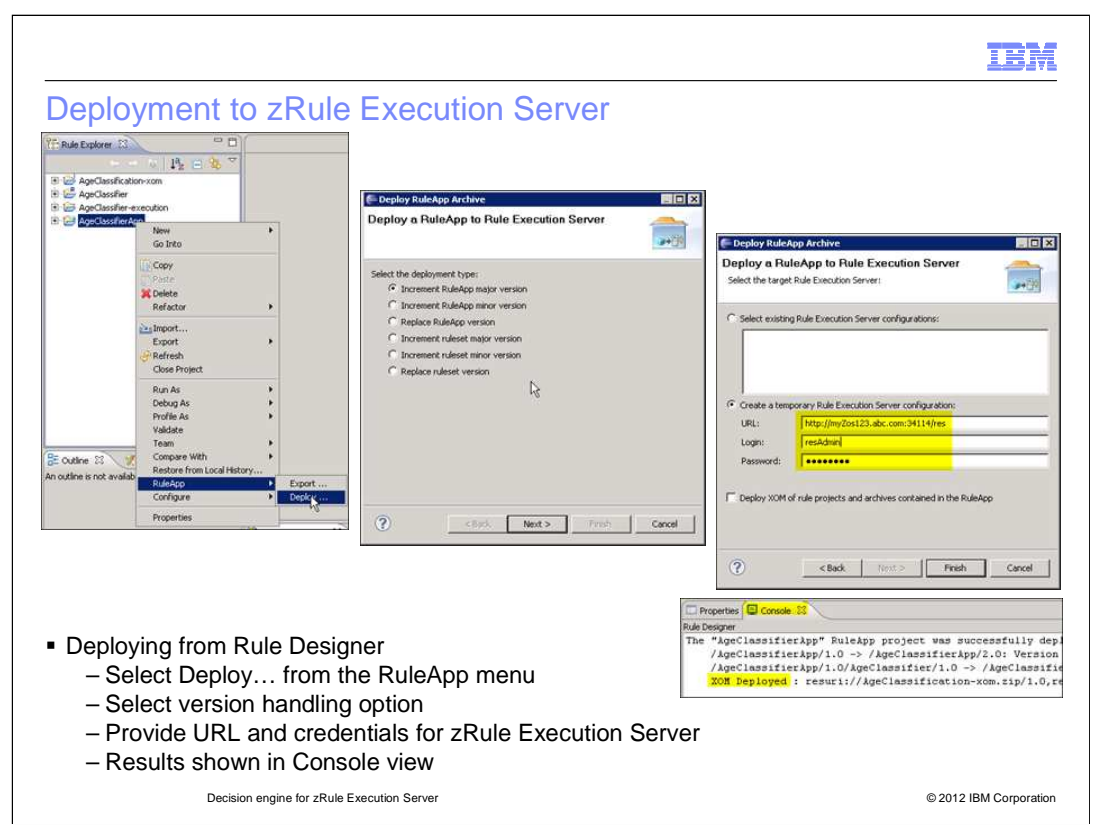

 This slide provides an example of how to deploy from Rule Designer to zRule Execution Server. You must have a rule application associated with you rule project. From the rule application's pop-up menu, select RuleApp, then select Deploy, and the Deploy RuleApp Archive dialog opens. On the first panel select how you'd like version handling done in the deployment and on the next panel provide the URL and credentials for your zRule Execution Server. Status of the deployment is returned in the Console view of Rule Designer.

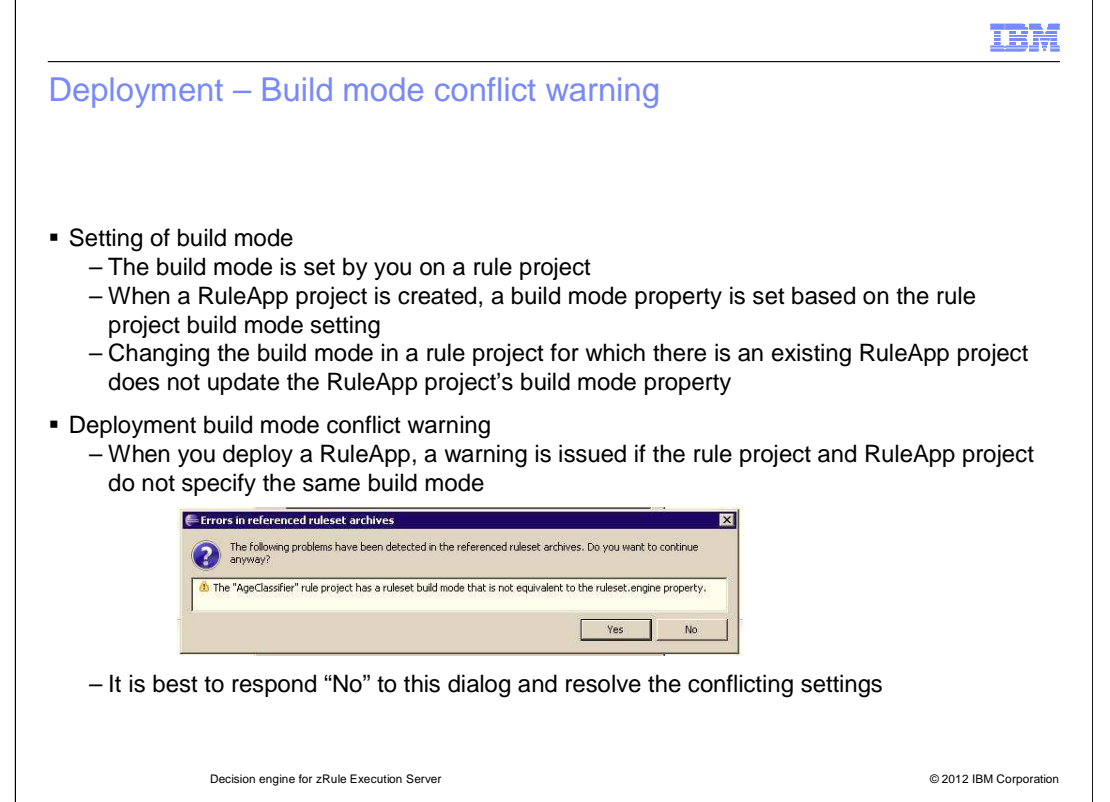

 This slide provides some background about a build mode conflict warning you might encounter when deploying.

 The build mode is set by you on a rule project as was described on a previous slide. When you create a rule application project, the value of the build mode property in the rule project is used to set a property in the rule application project. Subsequently, changing the build mode on the rule project does not update the property in the rule application project.

 When this happens, deploying the rule application leads to an error dialog with a warning that the build mode properties of the rule project and rule application project are not equivalent. You are given the option to continue, but it best to respond no to this dialog so that you can first resolve the conflicting settings.

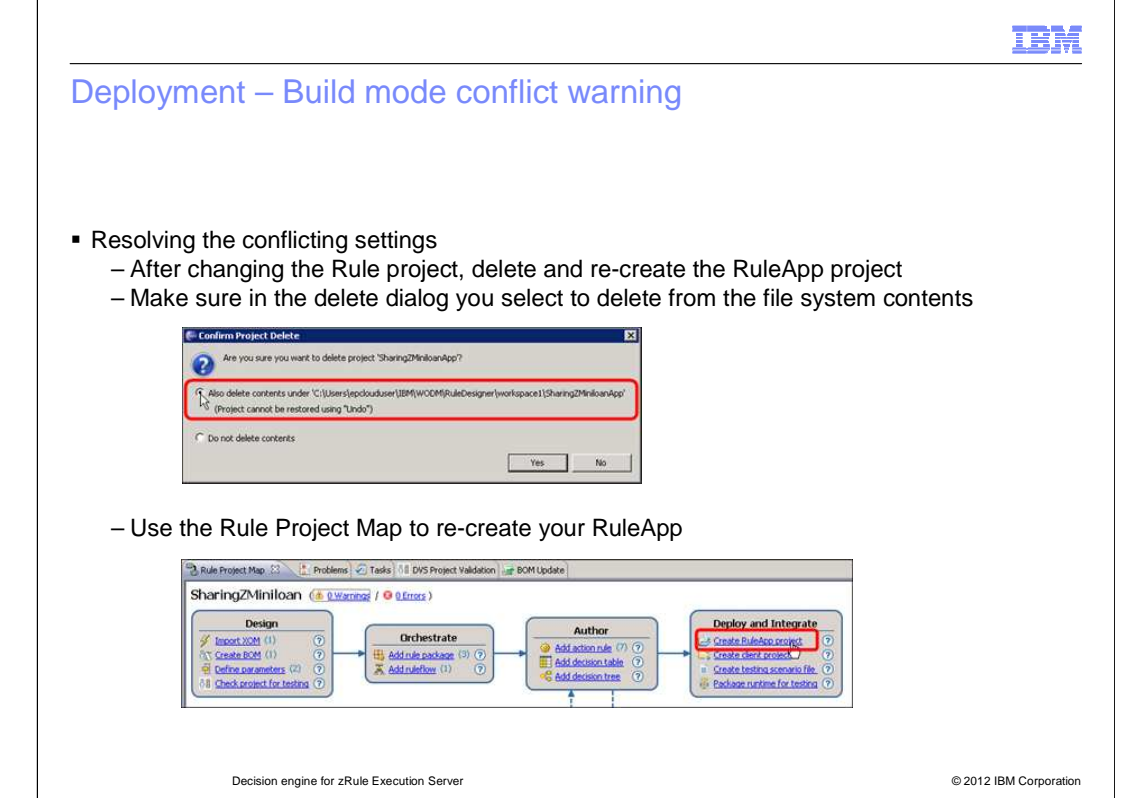

 There is no mechanism provided to change the build mode property for the rule application, so the best approach is to delete and then re-create it. When deleting the rule use the Rule Project Map to re-create your RuleApp project. application, make sure you select to delete the contents on the file system. Then you can

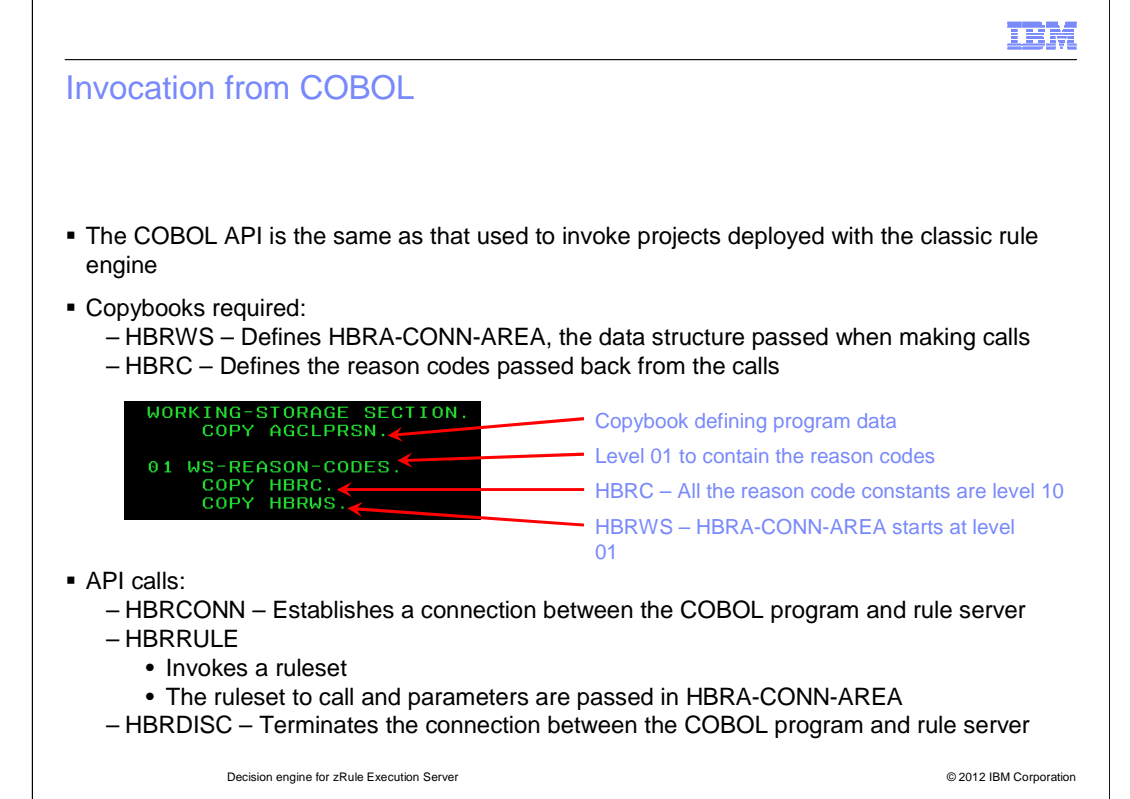

 Calling a rule project that is deployed for the decision engine uses the same COBOL APIs as rule projects deployed for the classic rule engine.

 There are two required copybooks that must be included in your working storage section. The first is HBRWS which defines the HBRA-CONN-AREA data structure that is passed on the API calls. The second is HBRC which provides a set of reason code constants used to communicate status of a call.

 HBRC constants are all defined at level 10, so the copybook should be pulled in within a higher level structure. HBRWS starts at level 1, so it is self contained.

 The API has three calls. HBRCONN establishes the connection between the COBOL program and the rule execution server. HBRRULE invokes a ruleset with HBR\_CONN\_AREA used to pass the ruleset name and ruleset parameters. Finally, HBRDISC is used to terminate the connection between the COBOL program and the rule execution server.

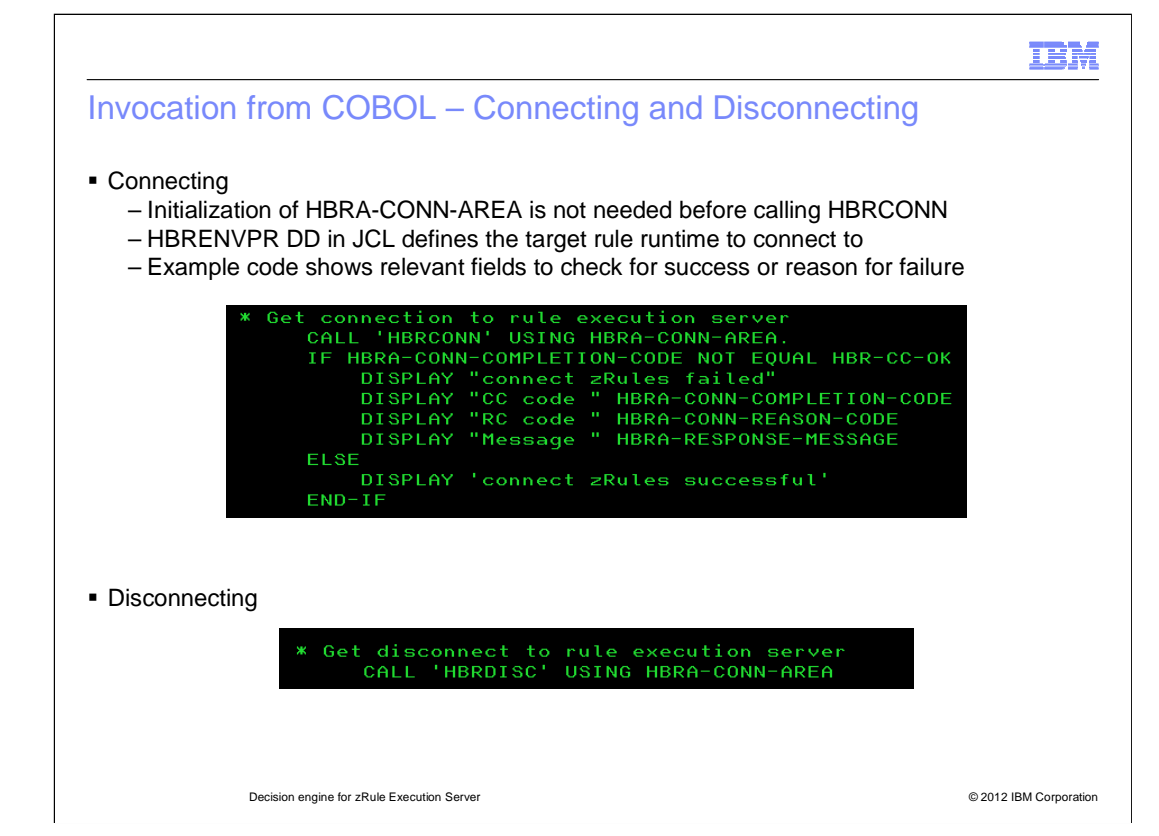

 To connect using HBRCONN, the HBRA-CONN-AREA does not need to be initialized. The rule execution server to connect to is specified by the HBRENVPR DD statement in your JCL. The example code on the slide shows how to check if the connection was successful, and which fields contain relevant information if there was a failure.

 To disconnect from the rule execution server, call HBRDISC as is shown in the code sample.

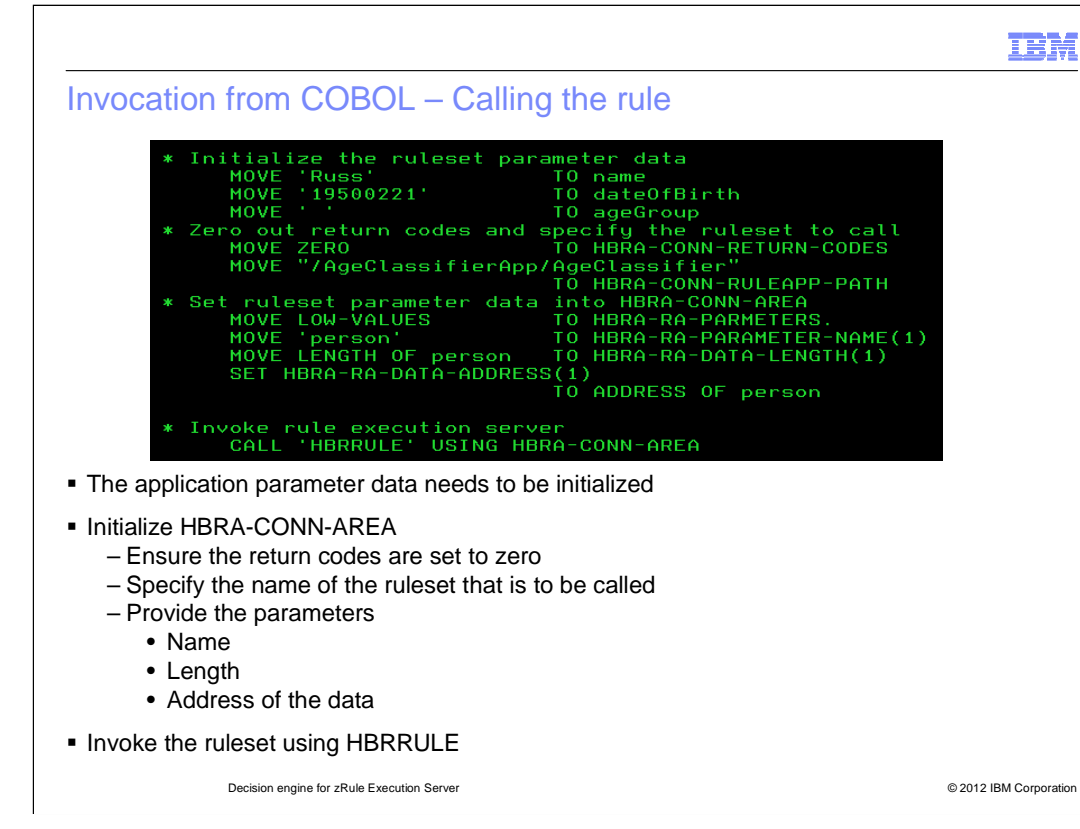

 To call the rule using HBRRULE there are a few things you need to do. First, the ruleset parameter need to be initialized and next the HBRA-CONN-AREA needs to be set up. This involves ensuring that the return codes are set to zero, that the name of the ruleset to call is provided, and that the name, length and address of each parameter is set. Once this is done, you then call HBRRULE. Following the invocation, you need to check the return codes. The code to do this is the same as the code for HBRCONN shown on the previous slide.

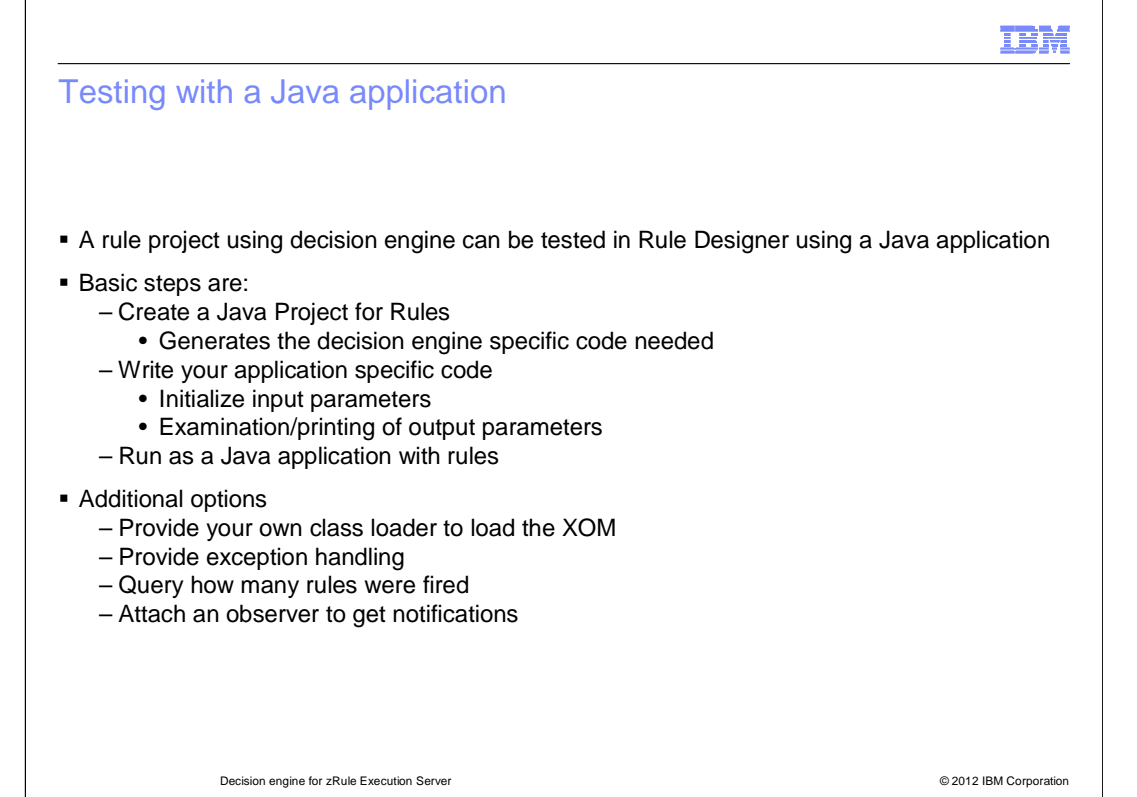

 A rule project that uses the decision engine can be tested in Rule Designer using a Java application. First you create a Java Project for Rules which generates the decision engine specific code needed to invoke the rules. Within this generated code, you then add your application specific code that initializes the input parameters and examines or prints the output parameters. The Java code is then run in Rule Designer by selecting run as a Java application with rules.

 In addition, there are other things you can do when testing this way. There is the ability to provide your own class loader for the execution object model. Also, you can include exception handling, query how many rules were fired, and attach an observer to get notifications.

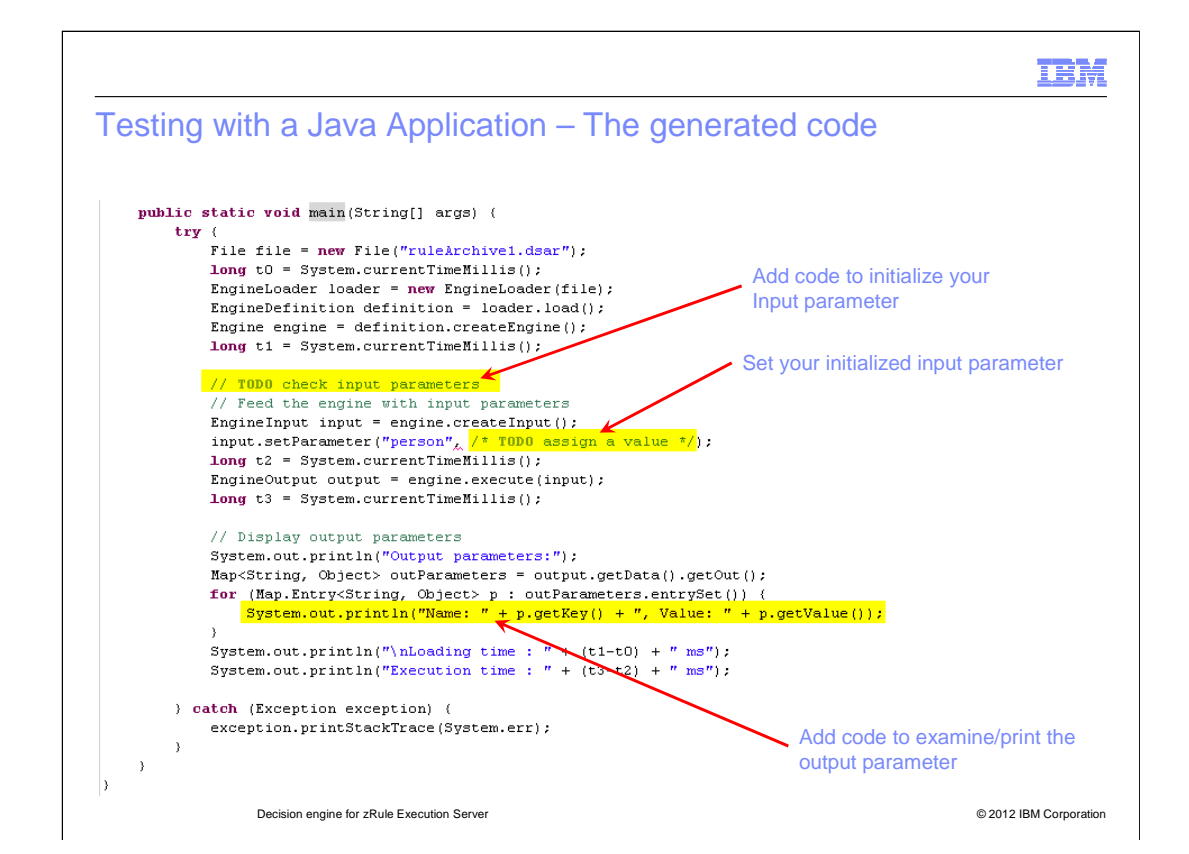

 This is an example of the code that is generated for you when testing your decision engine rule project with Java. The yellow highlighted areas show where you need to modify or add code. The top one is where you add the code to set up and initialize the ruleset input parameters. In the middle, you modify the code to reference the input parameters. At the bottom, the generated code prints out the output parameter. However, in most cases, you normally add code here to check the output parameter values or to print in a more readable fashion.

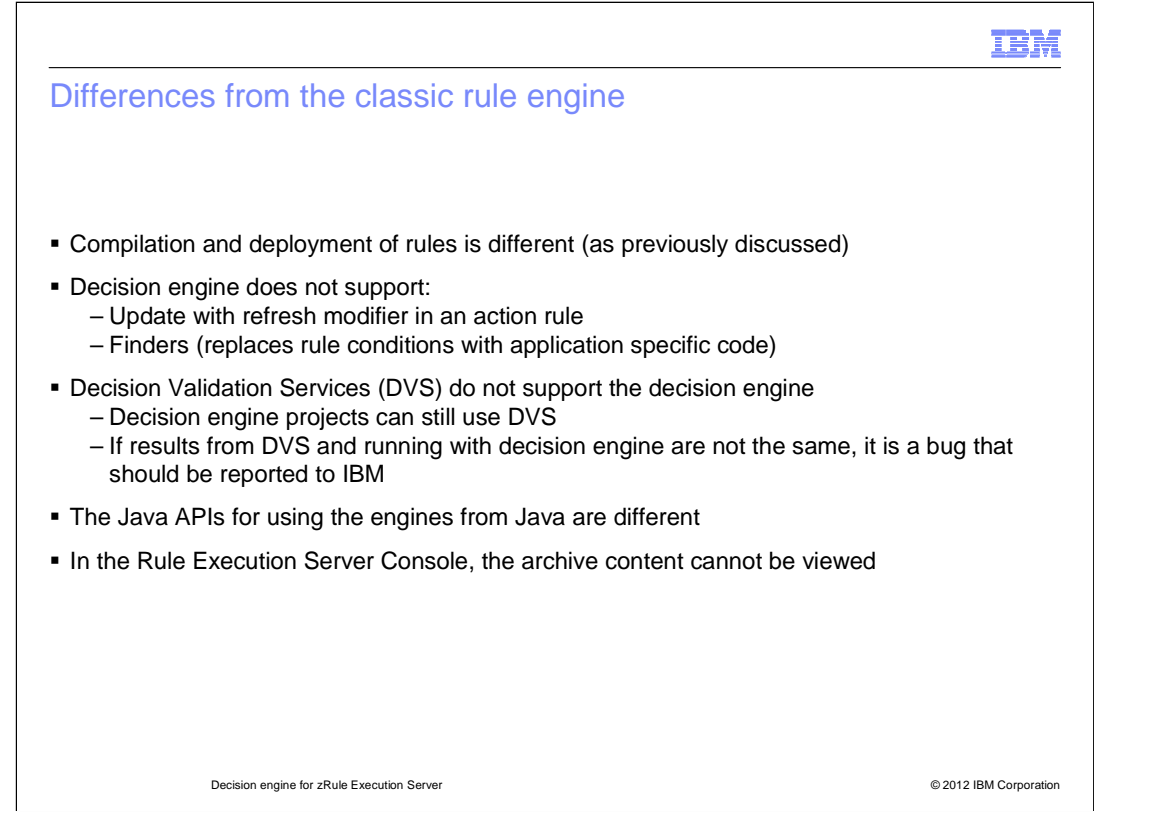

 In addition to the architecture previously described for compilation and deployment of rules, there are other differences between the classic rule engine and the decision engine.

 The decision engine supports neither the update with refresh modifier in an action rule, nor finders, the use of application specific code in place of rule conditions.

 Decision validation services does not support the decision engine, but projects configured for the decision engine can still be tested with DVS. The results from DVS should be the same as results from rules deployed with the decision engine. If they are not, it is considered a bug and should be reported through your IBM support channels.

 The Java API shown on previous slides is different than the Java API for testing classic rule engine projects.

Finally, the archive content cannot be viewed in the Rule Execution Server console.

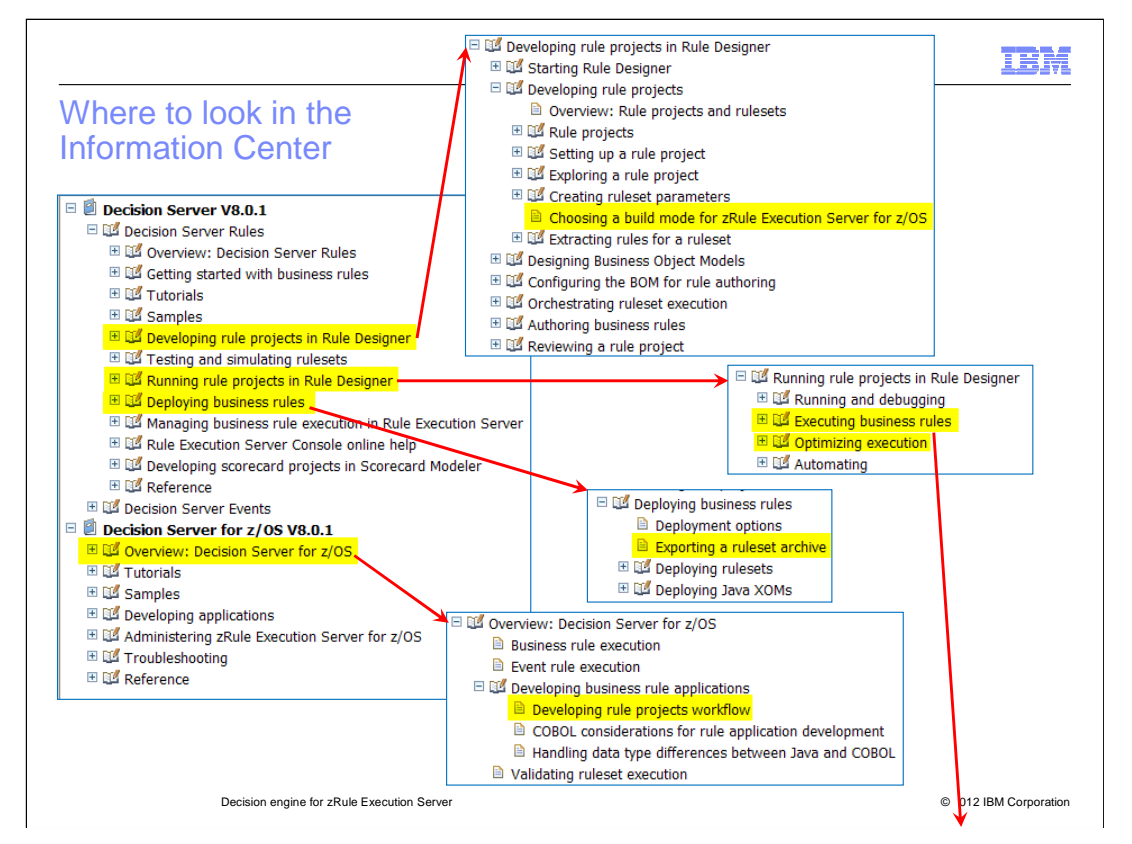

 There are new sections in the Information Center describing the decision engine and there are other sections that are updated with decision engine specific information. This slide and the next provide you with a map to all the places in the Information Center that contain decision engine relevant content.

The arrow pointing off the bottom of the slide refers to the content shown on the next slide.

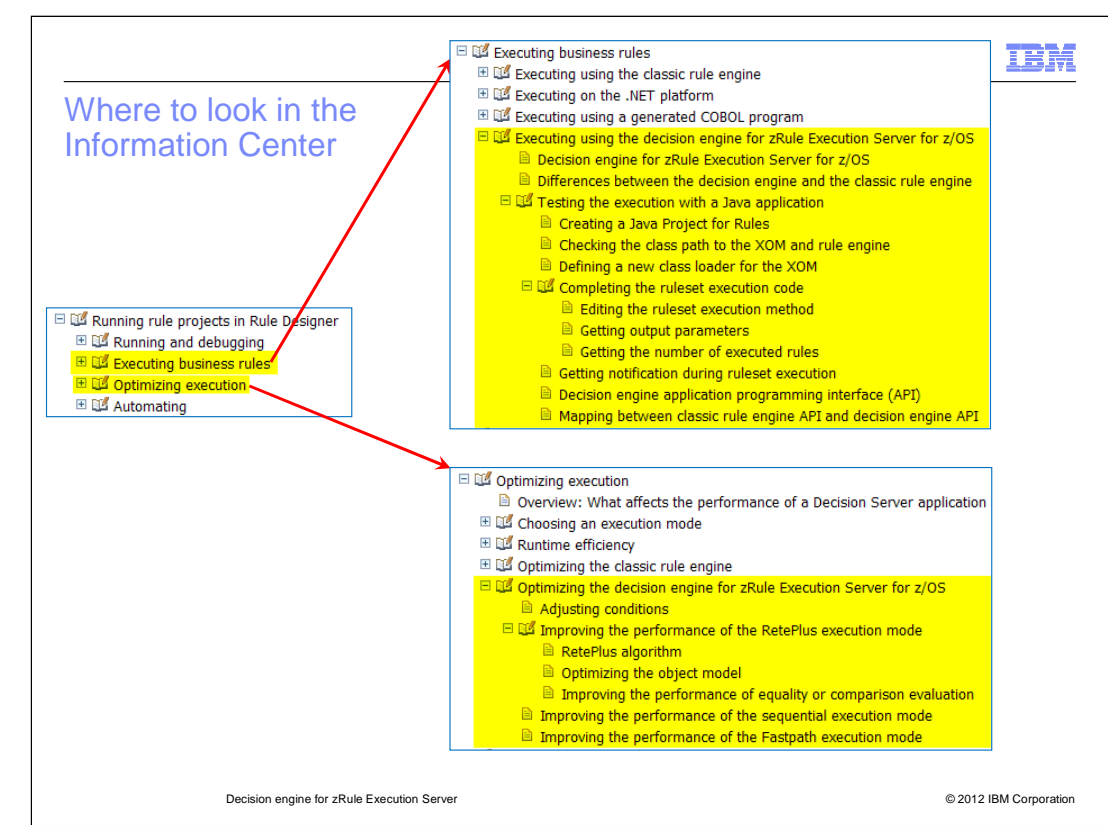

 This slide is a continuation of the previous slide showing more Information Center content for the decision engine.

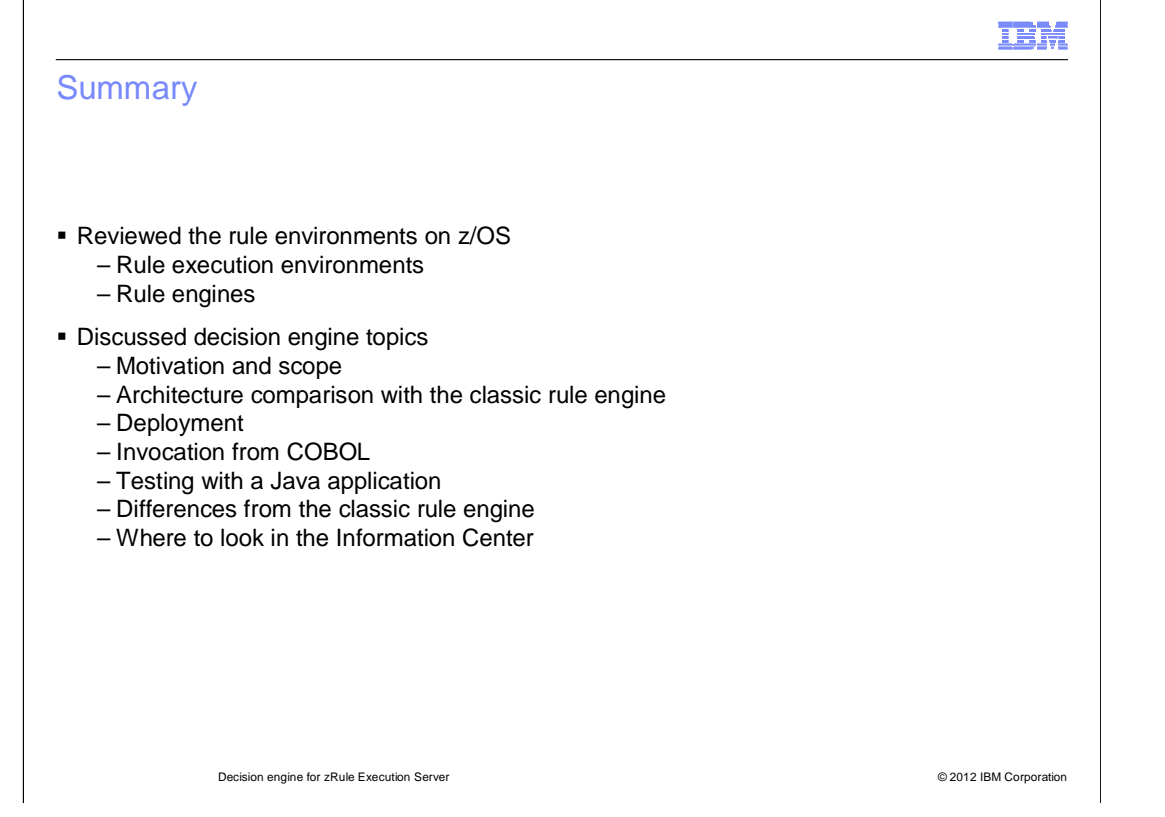

 In this presentation the rule environments for z/OS were reviewed. Then the decision engine specific topics were addressed, starting with the motivation for the decision engine and the scope to which it applies. The architecture was then compared to that of the classic rule engine. Following that, how rules using the decision engine are deployed, invoked from COBOL and tested with a Java application were presented. Some of the differences in the decision engine and classic rule engine were highlighted and a map was provided to help you find decision engine relevant material in the Information Center.

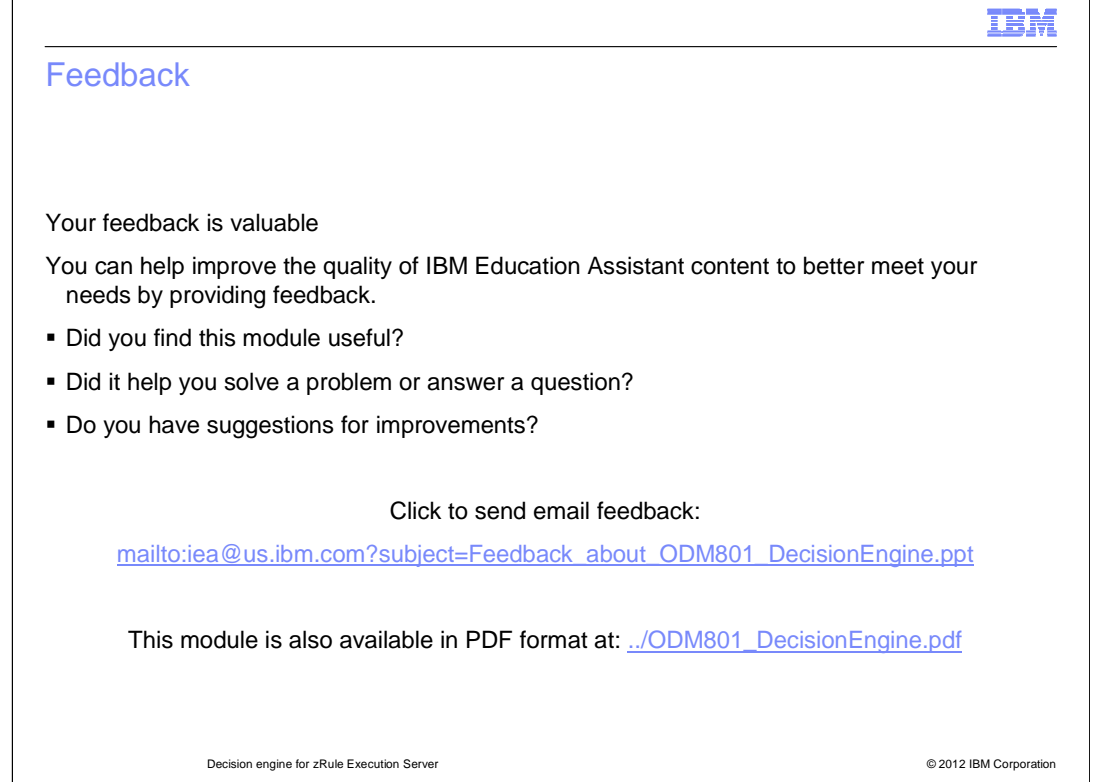

 You can help improve the quality of IBM Education Assistant content by providing feedback.

## IBM

## Trademarks, disclaimer, and copyright information

THE INFORMATION CONTAINED IN THIS PRESENTATION IS PROVIDED FOR INFORMATIONAL PURPOSES ONLY. Other product and service names might be trademarks of IBM or other companies. A current list of other IBM trademarks is available on the web at "Copyr " at http://www.ibm.com/legal/copytrade.shtml

THE INFORMATION CONTAINED IN THIS PRESENTATION IS PROVIDED FOR INFORMATIONAL PURPOSES ONLY. THE INFORMATION<br>CONTAINED IN THIS PRESENTATION IS PROVIDED FOR INFORMATIONAL PURPOSES ONLY. WHILE EFFORTS WERE MADE TO VERIFY THE COMPLETENESS AND ACCURACY OF THE INFORMATION CONTAINED IN THIS PRESENTATION, IT IS PROVIDED "AS IS" WITHOUT<br>WARRANTY OF ANY KIND, EXPRESS OR IMPLIED. IN ADDITION, THIS INFORMATION IS BASED ON IBM'S CURRENT PRODUCT PLAN STRATEGY, WHICH ARE SUBJECT TO CHANGE BY IBM WITHOUT NOTICE. IBM SHALL NOT BE RESPONSIBLE FOR ANY DAMAGES<br>ARISING OUT OF THE USE OF, OR OTHERWISE RELATED TO, THIS PRESENTATION OR ANY OTHER DOCUMENTATION. NOTHING<br>CONTAINED

© Copyright International Business Machines Corporation 2012. All rights reserved.

21 © 2012 IBM Corporation